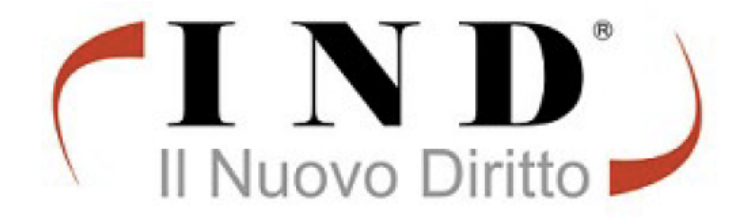

# L'udienza Telematica

(FORMAZIONE IN MODALITA' E-LEARNING) **Istruzioni Operative per accedere al corso** 

## Indice

- FASE 1 Registrazione
	- Come registrarsi.
	- Avviso di avvenuta registrazione
- Fase 2 Iscrizione al corso
	- Email di avvenuta di iscrizione.
	- FAQ sull'iscrizione
	- Testo email di avventa iscrizione (con indicazione di link e credenziali per l'accesso)
- Fase 3 Primo Accesso
	- Accesso al corso
	- Cambio password
	- Dashboard pannello di controllo

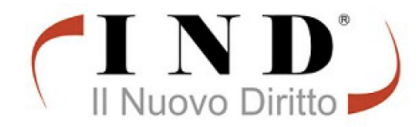

# Fase 1 - Registrazione

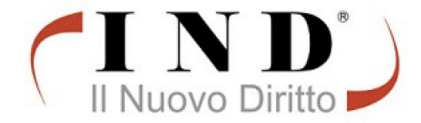

### Registrazione: inserire i dati e cli

Cliccare sul link: https://www.ilnuovodiritto learning-ordine-degli-avvocati/

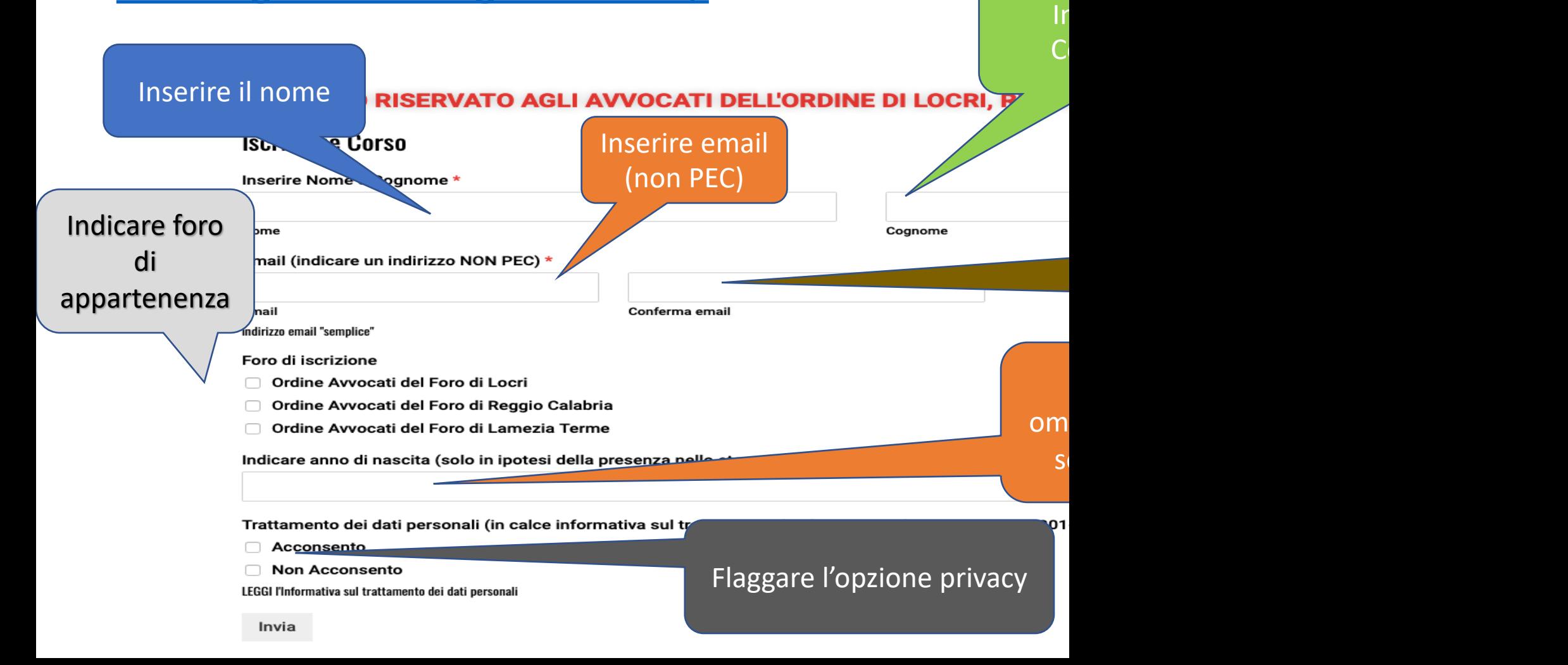

Grazie per esserti iscritto.

Procederemo all'attivazione del corso e le invieremo, in tempi brevi, una comunicazione con le credenziali per accedere al corso.

Per eventuali problemi è possibile contattare direttamente l'Avv. Leo Stilo al n. 392.8402050 responsabile del corso.

Dopo aver cliccato su  $\langle$  invio  $\rangle$ ... ...comparirà a video

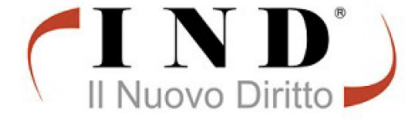

## F.A.Q. [sull'iscrizione](http://ilnuovodiritto.it) / at

### • Domanda

- Mi sono iscritto sul sito ma ancora non ho ricevuto riscontro.
- Risposta
	- Il tempo tecnico per elaborare l'iscrizione e la conse nella piattaforma varia in base al numero di richi riferimento. Normalmente, l'attivazione avviene ent numero di richieste ricevute e processate). Trascorso i email di sollecito a: stilo.leo@ilnuovodiritto.it
	- **Purtroppo in alcuni casi provider tiscali... collocano il messaggiore della spam** (controllare quindi anche

## Fase 2 – Iscrizione al corso

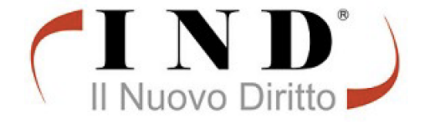

Data: gio 2 apr 2020, 18:26

A: Leo Stilo

Oggetto: Il Nuovo Diritto e-learning: Registrazione nuovo utente

Gentile Leo Stilo.

su 'Il Nuovo Diritto e-learning' è stato creato per te un nuovo account con una password temporanea.

Informazioni sul tuo account:

username: stilo

password:

(la password dovrà essere modificata al primo accesso)

Per iniziare ad utilizzare 'Il Nuovo Diritto e-learning', autenticati con il tuo account su https://www.ilnuovodiritto.it/moodle29/login/?lang=it

Nella maggior parte dei programmi di posta elettronica il link appare in blu e puoi cliccarci direttamente.

Se il link non dovesse essere attivo, copia e incolla l'indirizzo nella barra dell'indirizzo del tuo browser.

Saluti dall'amministratore del sito 'Il Nuovo Diritto e-learning',

Riceverete una email dal seguente tenore con l'indicazione delle credenziali d'accesso e il link della piattaforma

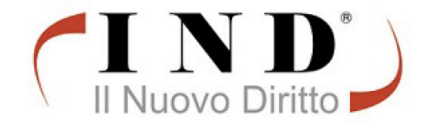

## Fase 3 – Primo accesso al corso

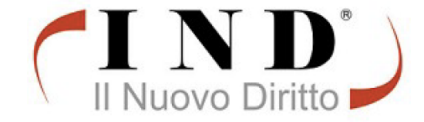

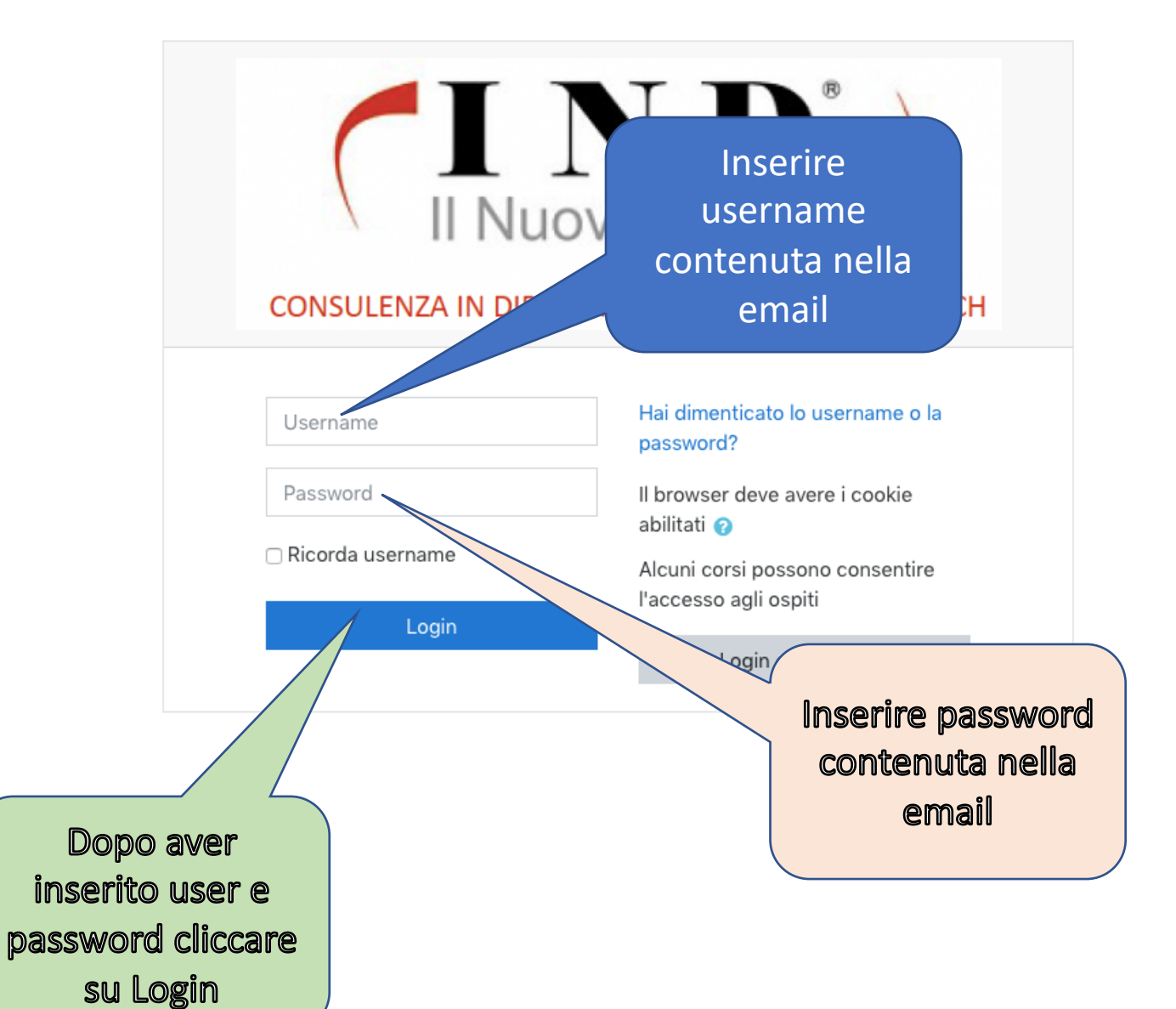

Dopo aver cliccato sul link contenuto nell'email sarete indirizzati sul sito di IND - Formazione

N.D. E-L Italiano (it) -

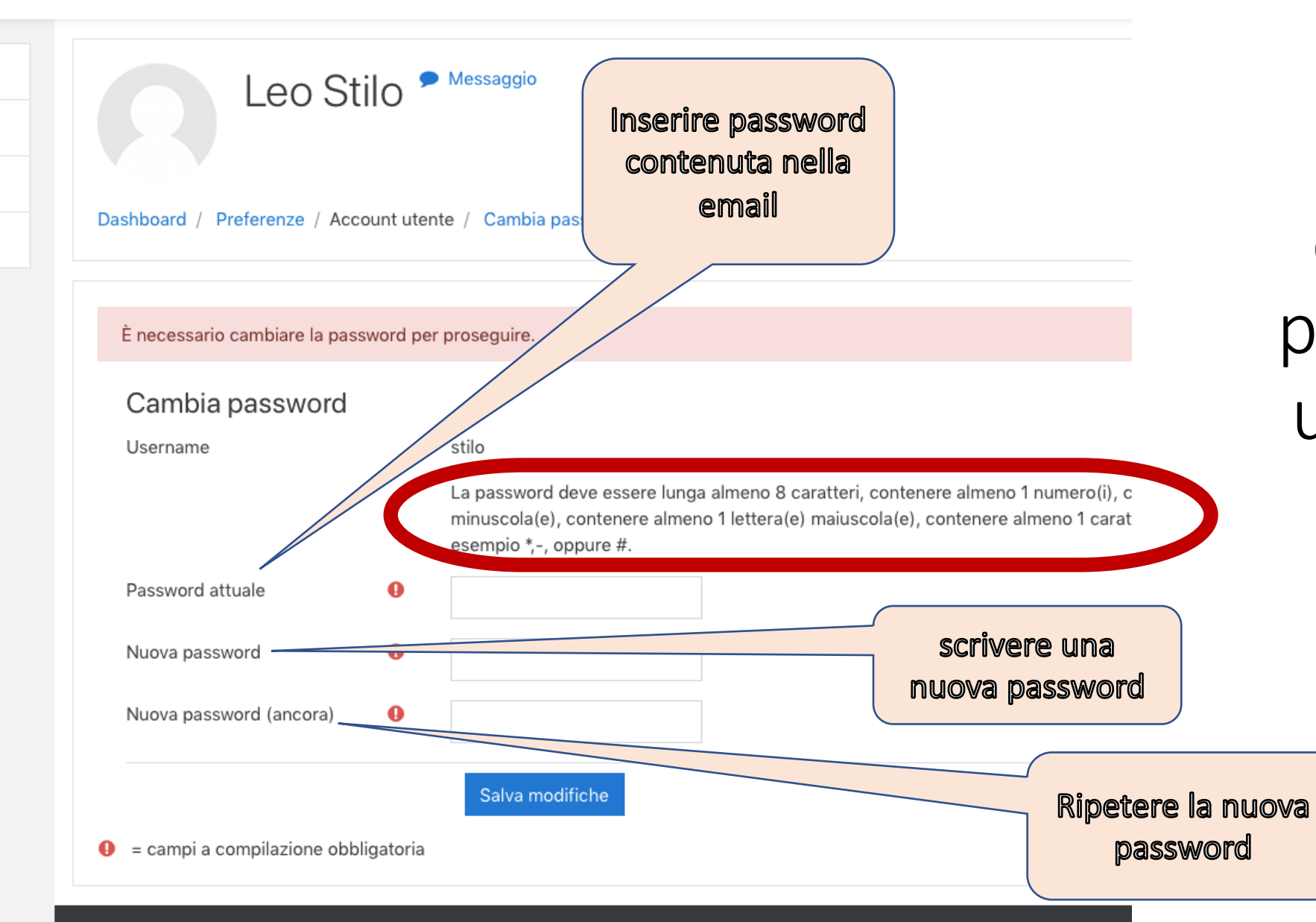

Vi verrà richiesto di cambiare la password con una di vostra scelta nel rispetto dei parametri indicati

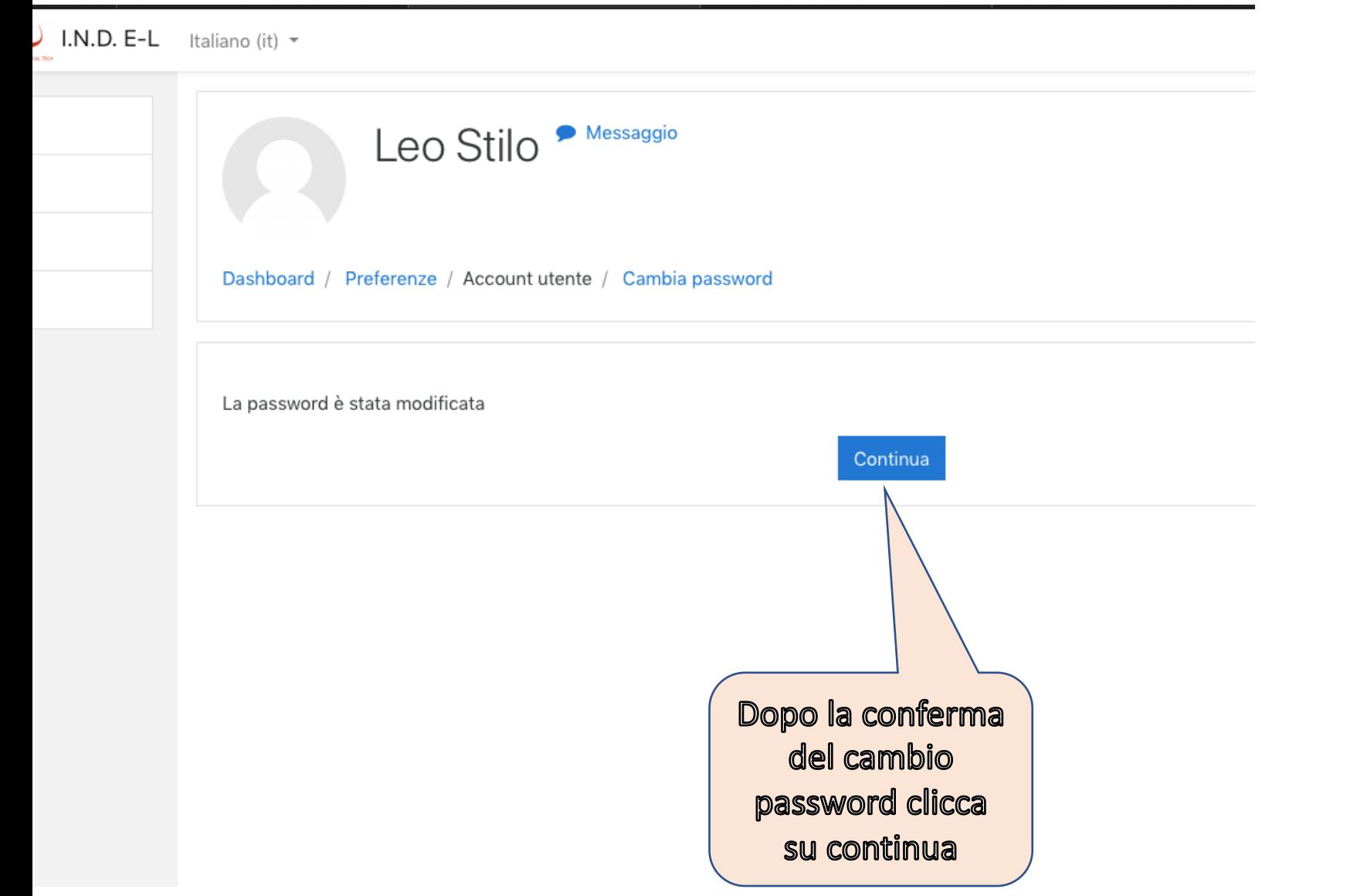

Cambiata la password … comparirà la seguente schermata

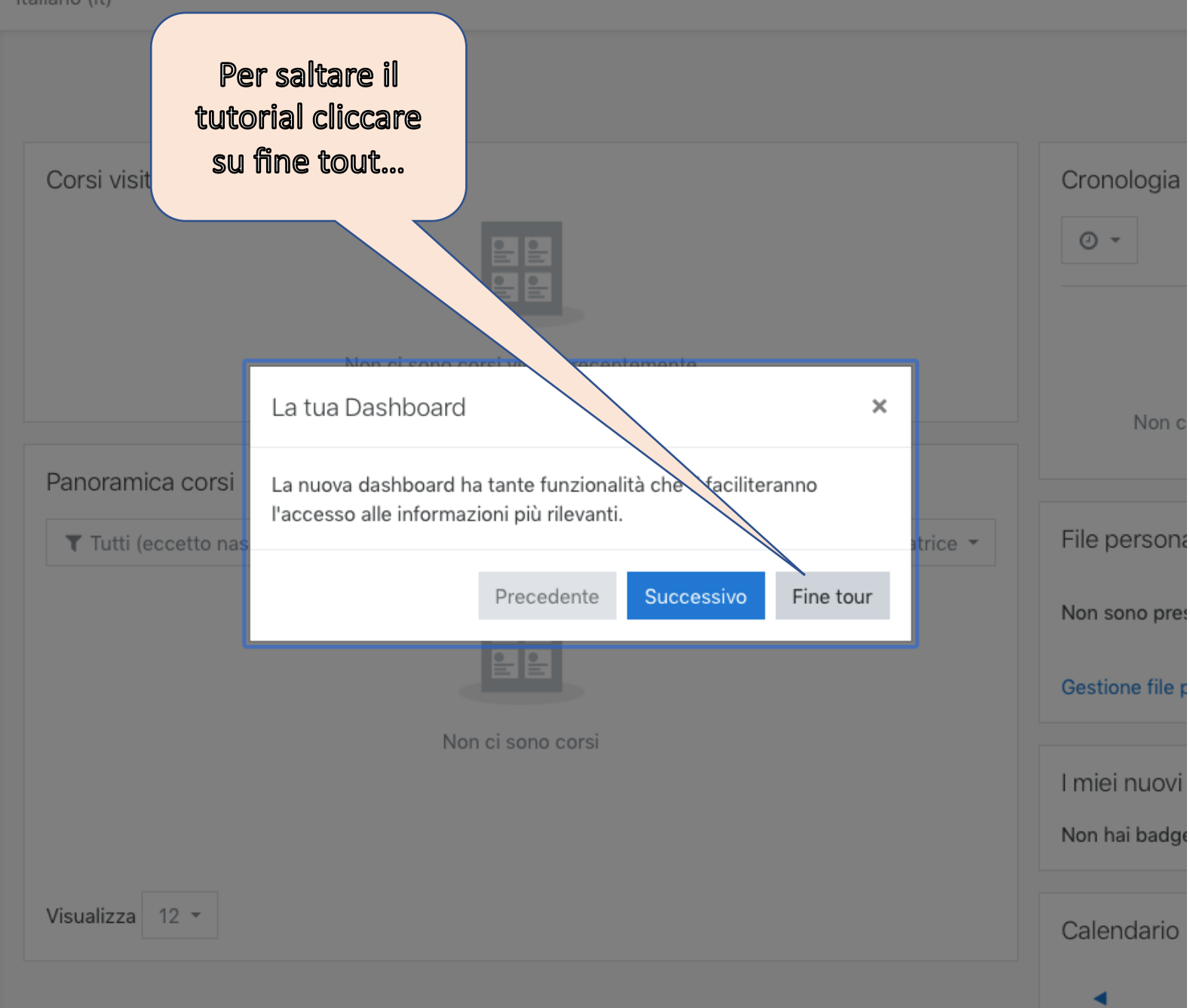

Apparirà una schermata (dashboard – pannello di controllo) e un breve tutorial illustrativo… P.S. per saltare il tutorial cliccare su Fine Tour

Lun, Mr

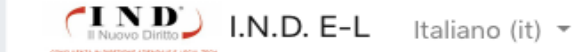

 $\equiv$ 

#### $\triangle$   $\triangleright$  Leo Stilo

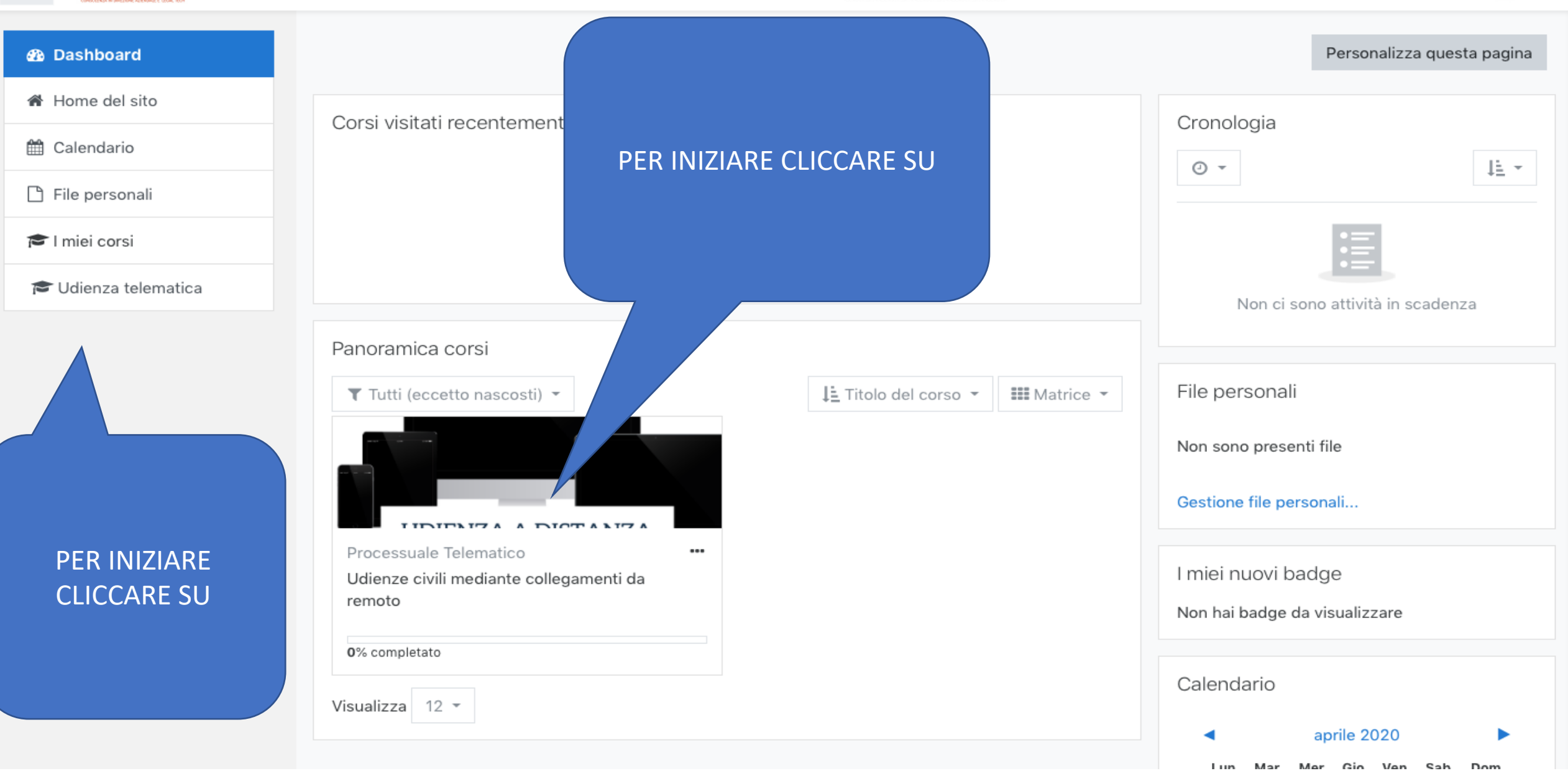

#### nza telematica

ąе

#### petenze

tazioni

duzione al corso.

#### TI NORMATIVE

**INZE CIVILI TRAMITE LEGAMENTO DA** OTO

**INZE CIVILI TRAMITE** *ITAZIONE SCRITTA* 

**ETTI PRATICI DELLA** CEDURA

ENDICE N. 1 (in borazione con imento Forense, Sez. <sub>cri</sub>)

ENDICE n. 2 (in borazione con AIGA, di Locri)

### **FONTI NORMATIVE**

 $\Xi$  Le fonti normative

 $\Xi$  Le procedure (introduzione)  $\mathbb{F}$  | principi comuni

### UDIENZE CIVILI TRAMITE COLLEGAMENTO DA REMOTO

En L'art. 83 lett. f) D.L. 18/2020

 $\Xi$  Il protocollo (CNF/CSM)

**Ta** Comunicazioni e Avvisi di rito

Deposito di una nota, Indicazione per le parti non costituite

Bandaria Svolgimento dell'udienza da remoto

Ba Mancata comparizione e gestione video/audio

Fundazione di documenti, deduzioni a mezzo chat, malfunzionamenti, scollegamenti involontari

### UDIENZE CIVILI TRAMITE TRATTAZIONE SCRITTA

**A** L'art. 83 lett. h) D.L. 18/2020  $\Xi$  Il protocollo (CNF/CSM)

### Il corso è costituito in diverse sezioni.

Ogni sezione è costituita da:

1. breve video sull'argomento (da vedere e ascoltare);

2. slide sintetiche (da leggere);

3. Quesito finale della lezione (è necessario rispondere per procedere).

E' necessario completare le diverse sezioni per poter procedere e ultimare il corso.

Infine, in calce sono presenti alcune sezioni (Appendici e Materiale didattico) non obbligatorie ai fini del completamento del corso ma che servono ad arricchire e completare il corso per coloro che voglio approfondire altri argomenti connessi all'oggetto della trattazione o semplicemente vedere l'argomento trattato da un altro punto di vista.

priale didattico

### Per eventuali problem Avv. Leo Stilo: stilo.leo@ilnuovo

### Grazie e buon lavo.

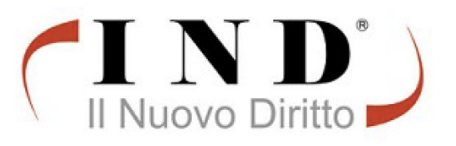